### **PharmaSUG 2020 - Paper EP-99**

# **Color Data Listings and Color Patient Profiles**

Charley Z. Wu, Atara Biotherapeutics

## 1 ABSTRACT:

During clinical trials, there are frequent datacuts for safety data review, interim data analysis, CSRs. Data reviewers usually need to review the data carefully to ensure data accuracy and integrity. They frequently complain that they have already reviewed the same data many times before, and they don't like to review the same data again. They would rather pay more attention to new and updated data. However, most of data listings/patient profiles/reports cannot tell what are new data and what are old data.

To solve this issue, we developed color data listings and color patient profiles. The idea is that we can set the first datacut as a benchmark, all future data changes are then highlighted with different colors. For example, updated data are colored pink. New data are colored green. Deleted data are colored grey. Unchanged data are not colored. By doing so, reviewers can easily identify any data changes since previous datacut.

Though we just implemented this in regular data listings and patient profiles, we already got very positive feedback from data reviewers. It usually takes them 1-2 weeks to finish the review of all data listings and patient profiles. They can now finish data review in a couple of days. It also makes data review an enjoyable process as colored data changes pop up to reviewer's eyes.

### 2. INTRODUCTION:

In the life cycle of clinical trials, there are frequent datacuts for safety data review, interim data analysis, conference presentations, CSRs, etc. Medical Monitors, Statisticians, Clinical Data Managers, Pharmacovigilance will need to review the data carefully to ensure data accuracy and integrity. These functions frequently complain that they have already reviewed the same data many times before, and they don't like to review the same data repeatedly. They prefer to see new and updated data only. However, most of data listings/patient profiles/reports cannot tell what are new data and what are old data.

To solve this issue, we developed color data listings and color patient profiles. The idea is that we can set the first datacut as benchmark, all future data changes are then highlighted with different colors. For example, update data are colored pink. New data are colored green. Deleted data are colored grey. Unchanged data are not colored. By doing so, reviewers can easily identify any new, updated, or deleted data since last datacut.

### 3. FOLDER AND DATA STRUCTURE SETUP

In order to produce color data listings correctly and robustly, proper data and folder structures should be setup first.

• **Benchmark folder**: This is the initial folder that future data will be compared to. This is usually the first datacut of a study which has all SAS datasets. It can be anywhere on the SAS server. For example:

F:\ Project1\Study999\_100\Datasets\Snapshots\20180312\

• **Current folder**: This is for current SAS datasets that will be compared with benchmark folder above. For example:

F:\Project1\Study999\_100\Datasets\Current\

• **Output folder**: This is the where color data listings will be created. They can be in PDF, XLS, or RTF formats. For example:

F:\Project1\Study999\_100\Output\Color\_Listings\

- **SAS program folder:** This is where SAS programs reside.
- **Temp SAS dataset folder:** In order to produce color data listings, a lot of data processing is required. During the process, many temp datasets are created. We keep two set of datasets produced for color listings.
	- o **Compare Folder:** This folder has the final datasets which will produce color data listings. For example:

F:\ Project1\Study999\_100\Datasets\Compare\

The **data structure** of these datasets is identical to that of source datasets with one additional variable **Benchmark**. This **Benchmark** variable identifies whether a record is new, updated, or deleted. For example:

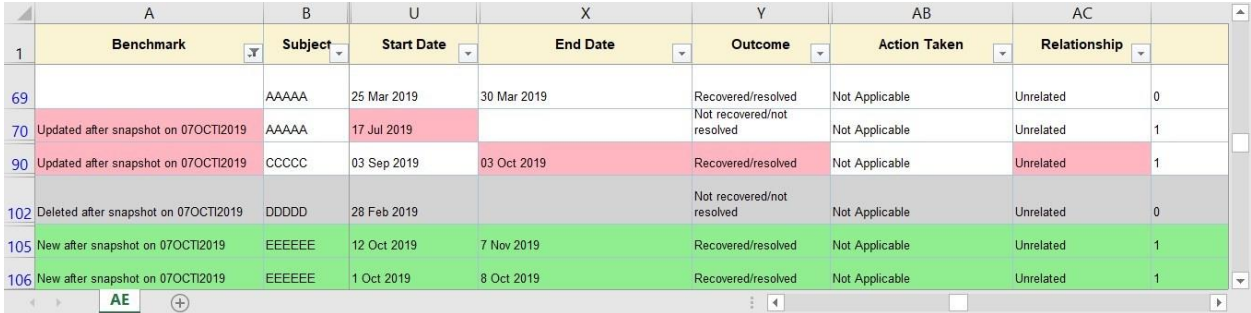

o **Diff Folder:** If a data record is new or deleted, it impacts the whole record. So the whole record will colored. This process is relatively easy to achieve. However, if a data record is updated and only a few variables/fields are updated, coloring these variables/fields from the rest of non-changed fields is quite challenging.

In order to achieve this, we need to have another folder. This folder will identify all individual fields that are updated. For example:

F:\ Project1\Study999\_100\Datasets \Diff\

The **data structure** of these datasets is as follows. It is an output from PROC COMPARE. It is used to identify base (Benchmark Dataset), compare (Current Dataset), and differences

(DIFF). This dataset is used to color specific fields that have been updated. The example below shows the same AE (Rhinorrhea) is coded to a new HLGT.

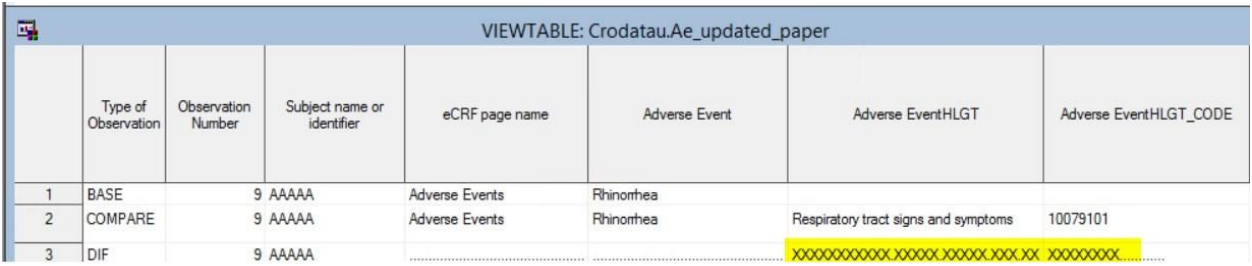

### 4. PROCESS

- Define Benchmark Folder: Can be any datacut folder
- Define Current Folder: Can be any folder which will be compared with Benchmark Folder
- Compare datasets in the current folder with that in the benchmark folder. This is achieved by a macro:

%find\_ds\_difference\_rave (dsin=AE, order\_by= %str(Subject, RecordId), idstm=%str(Subject RecordId));

This macro will

- o Identify any new records
- o Identify any deleted records
- o Identify any updated records. Then use PROC COMPARE to identify what variables are updated
- o Combine new/updated/deleted/un-changed records together and output the datasets to the COMPARE folder
- o Output PROC COMPARE output to DIFF folder
- Generate colored data listings/Patient profiles. This is achieved by a macro:

%dataset\_difference\_color (dsin=AE, order\_by= %str(Subject, RecordId), idstm=%str(Subject RecordId));

This macro will do:

- o If a record is new, color the whole record **green** with PROC REPORT style formatting
- o If a record is deleted, color the whole record **grey** with PROC REPORT style formatting
- $\circ$  If a record is updated, go through each variable and color the updated variable **pink** with PROC REPORT style formatting. This step will need to use the datasets in the DIFF folder. This is the most challenging step.
- o If a record is not changed, output it without any formatting.

#### 5. DISCUSSIONS

Data review is always a tedious process for Medical Monitors, Biostat, and CDM, especially when one is responsible for multiple studies. Yet, data review is a critical part in clinical trials. Data review meetings are routinely scheduled in the life cycle of clinical trials. Data listings, patient profiles, CSRs are usually cumulative. However, data reviewers do not like to review the same data they had reviewed before. Rather, they prefer to review data incrementally. That is to review any new/updated/deleted data. Certainly, they also want to see the whole data whenever needed.

Color data listing discussed here is a solution to the challenge. We create data listings, patient profiles with complete datasets as usual. But we go one more step to color any new/updated/deleted data in the listings. So it is very easy for data reviewers to know what data need more attention.

Though we usually use the first datacut as benchmark, it can be changed to any subsequent datacut as needed. Furthermore, we can use this process to identify any data differences between data transfers, patient profiles.

So far, we only implemented this on data listings and patient profiles. But if people are curious to know any data differences between different versions of CSRs, DSURs, this process can be used to color-code these reports as well.

After we implemented this process, we got overwhelming positive feedback from data reviewers. It usually takes them a couple of weeks to finish whole data reports review. Now they can finish the data review in a couple of days.

#### 6. Sample Output

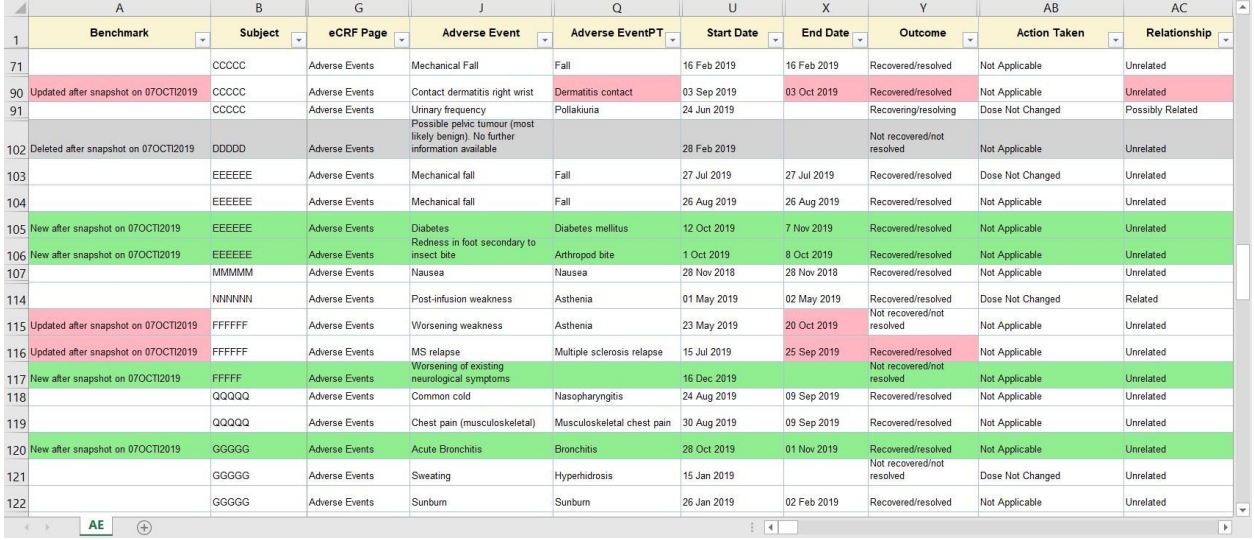

#### 6.1. Sample Color Data Listings

#### 6.2. Sample Color Patient Profile

Patient: Subject XXXXX

Page 7 of 59

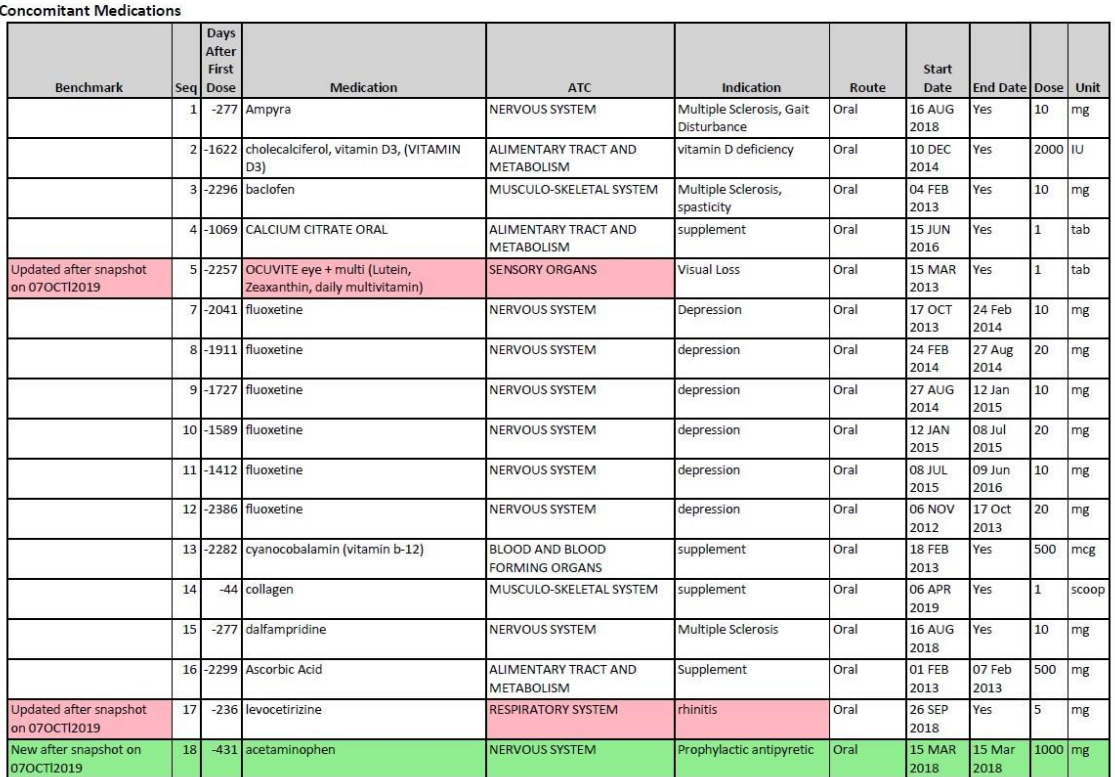

#### 7. CONTACT INFORMATION

Your comments and questions are valued and encouraged. Contact the authors at:

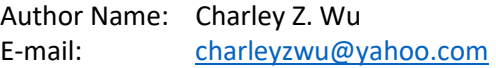

SAS® and all other SAS® Institute Inc. product or service names are registered trademarks or trademarks of SAS® Institute Inc. in the USA and other countries. ® indicates USA registration.

Other brand and product names are trademarks of their respective companies.